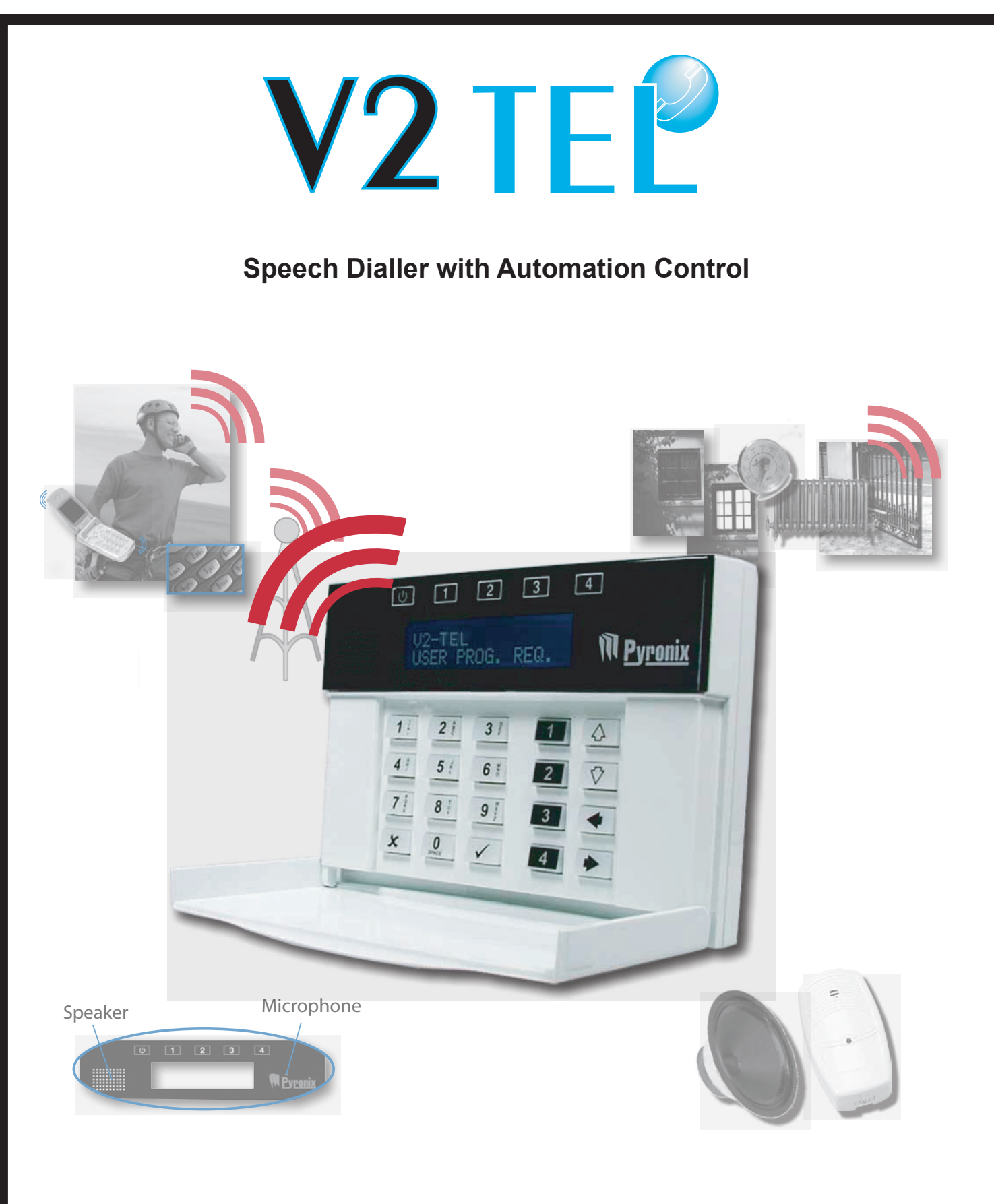

# **USER MANUAL**

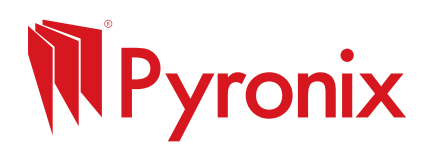

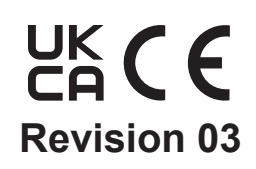

# EASY START GUIDE

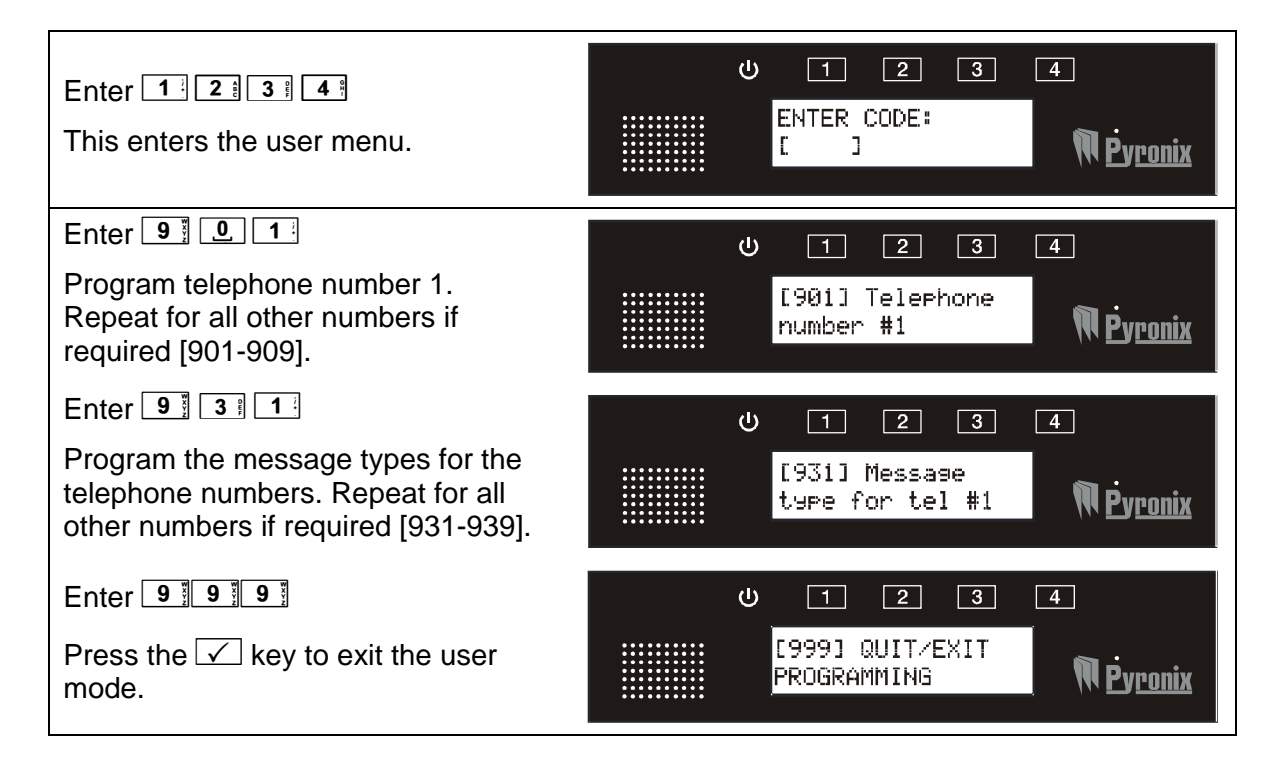

# CHAPTER 1: CONTENTS PAGE

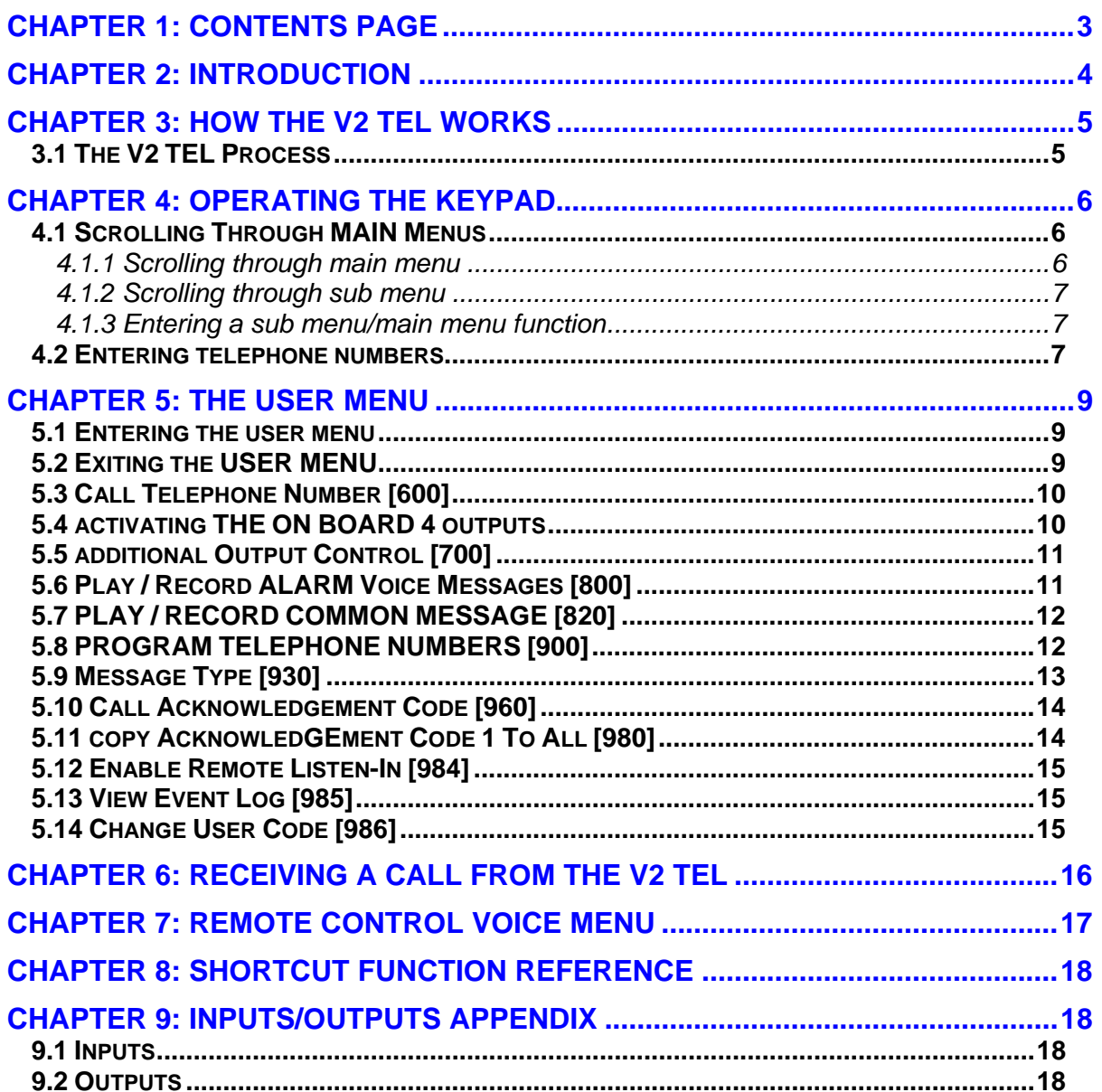

# CHAPTER 2: INTRODUCTION

The V2 TEL is 2 way TEL audio communication and remote automation module.

The V2 TEL has the following features:

- $\triangleright$  Call any telephone number (just like a mobile phone)
- $\triangleright$  Supports 2 way speech via the built on speaker and microphone
- $\triangleright$  Activate outputs (to turn on lights, open gates, etc)
	- o Locally via the integrated keypad
	- o Remotely via voice menu command
- $\triangleright$  Program voice messages (Up to 6, 1 for each alarm input)
- $\triangleright$  Send voice alerts to up to 9 different user phone numbers
- $\triangleright$  View the V2 event log (256 events)
- $\triangleright$  Remotely by phone operate the V2 using the built in voice menu:
	- o Listen in
	- o Talk
	- o Control output
	- o Check the status of an external device that is connected to the V2 (for example system armed or disarmed)

# CHAPTER 3: HOW THE V2 TEL WORKS

### 3.1 THE V2 TEL PROCESS

Below shows a flowchart that is a representation of how the V2 TEL operates, when alarm activation occurs.

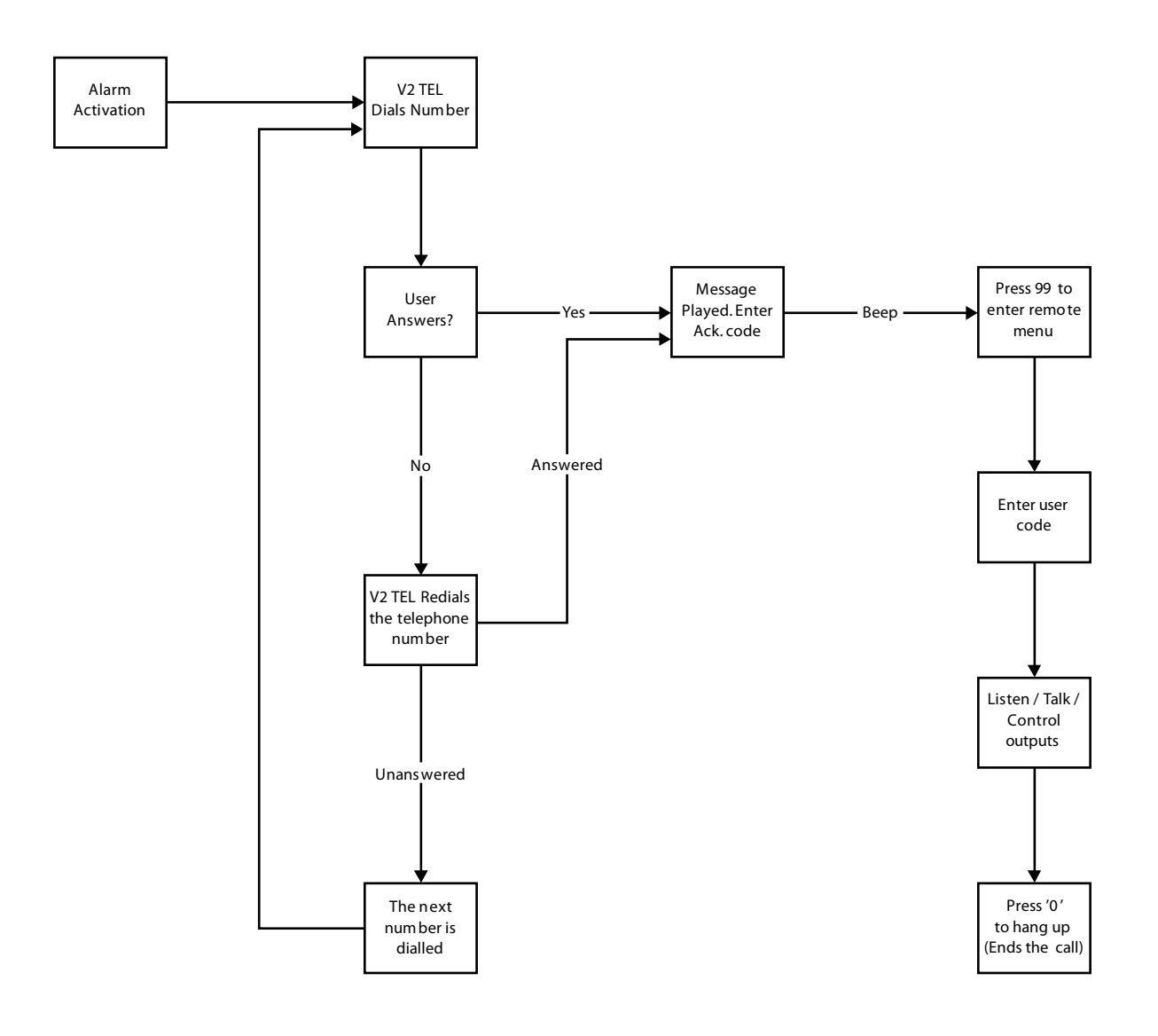

# CHAPTER 4: OPERATING THE KEYPAD

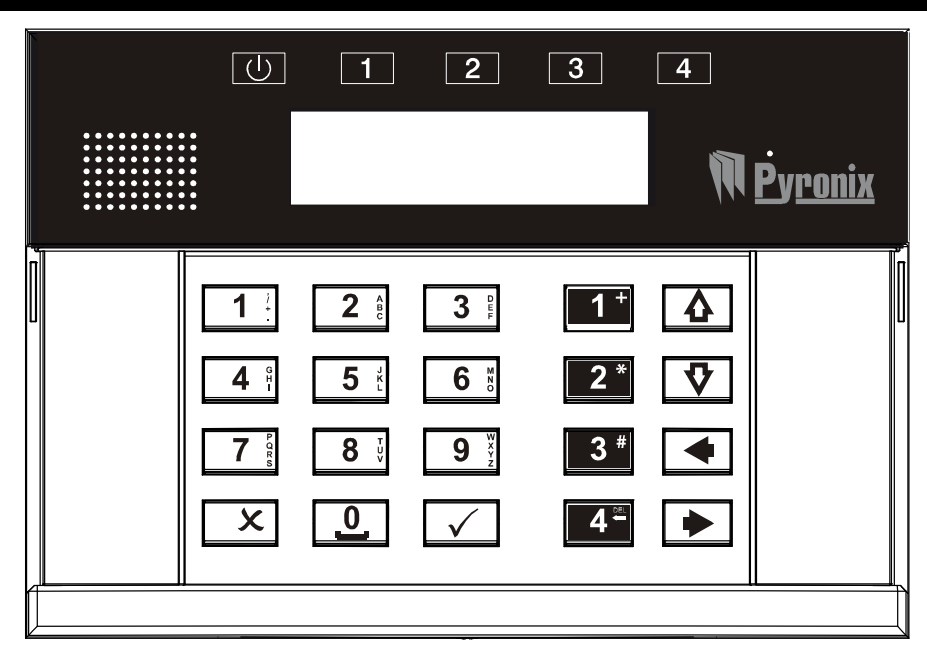

The V2 TEL keypad incorporates 4 output status LEDs positioned above the LCD display. They are numbered 1 to 4 and are used to show the status of the 4 inbuilt outputs.

### 4.1 SCROLLING THROUGH MAIN MENUS

4.1.1 Scrolling through main menu

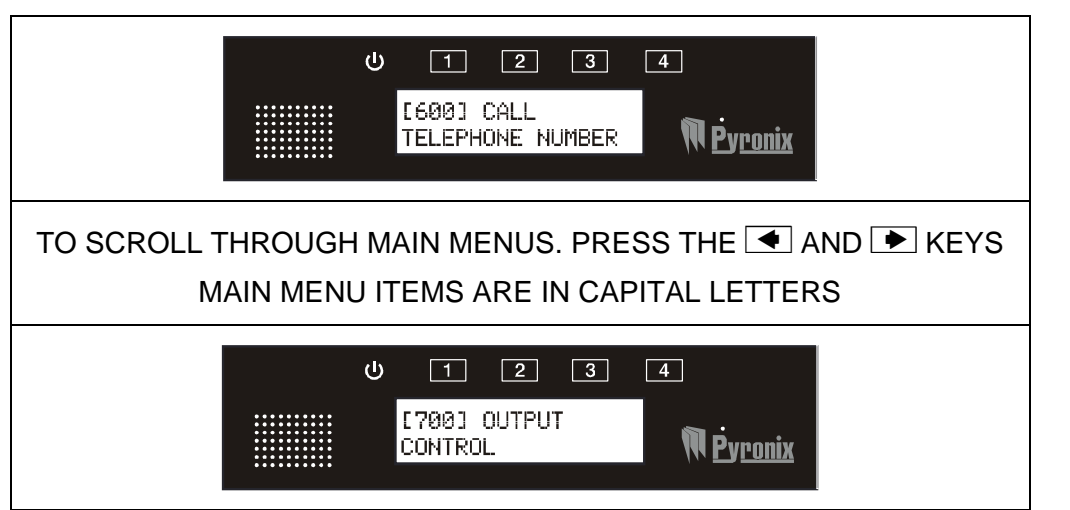

#### 4.1.2 Scrolling through sub menu

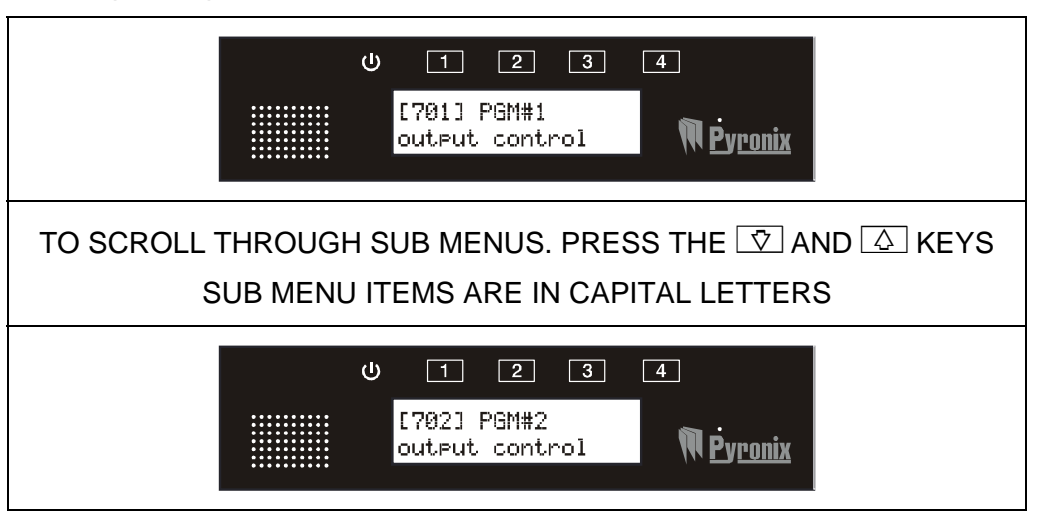

### 4.1.3 Entering a sub menu/main menu function

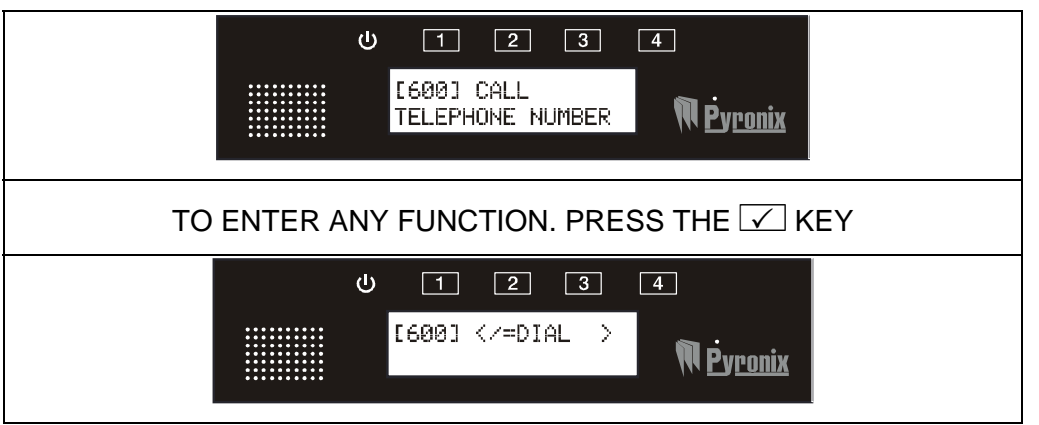

Press  $\boxed{\mathbf{x}}$  to exit a sub-menu, and to go back to the main menu functions, press  $\boxed{\mathbf{x}}$ until a main menu function (in capital letters) is displayed. Function numbers can be entered to jump to a particular menu. For example to leave the V2 TEL from any main menu or sub-menu digit [999] that will bring you to 'QUIT/EXIT PROGRAMMING'.

### 4.2 ENTERING TELEPHONE NUMBERS

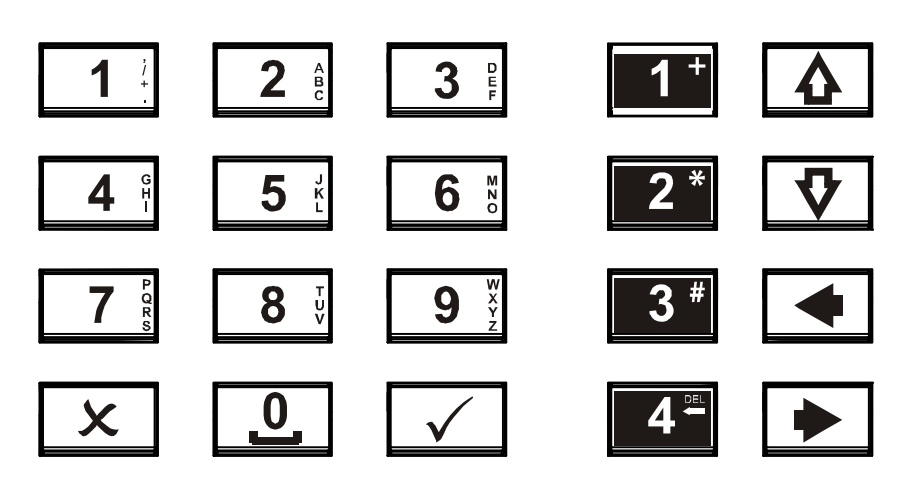

The numeric keys above are used to enter telephone numbers and symbols onto the V2 TEL that may need to be used for international dialling.

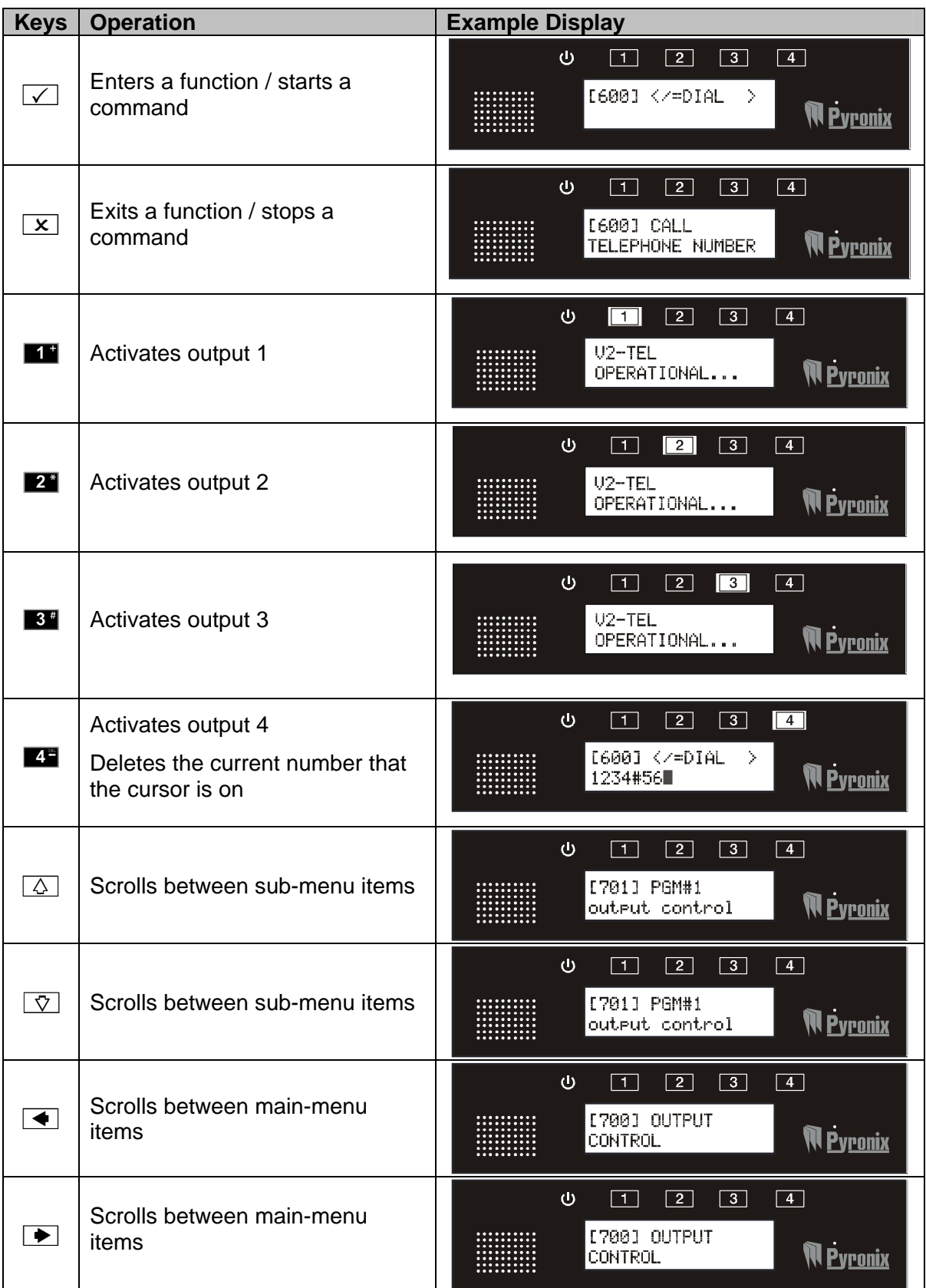

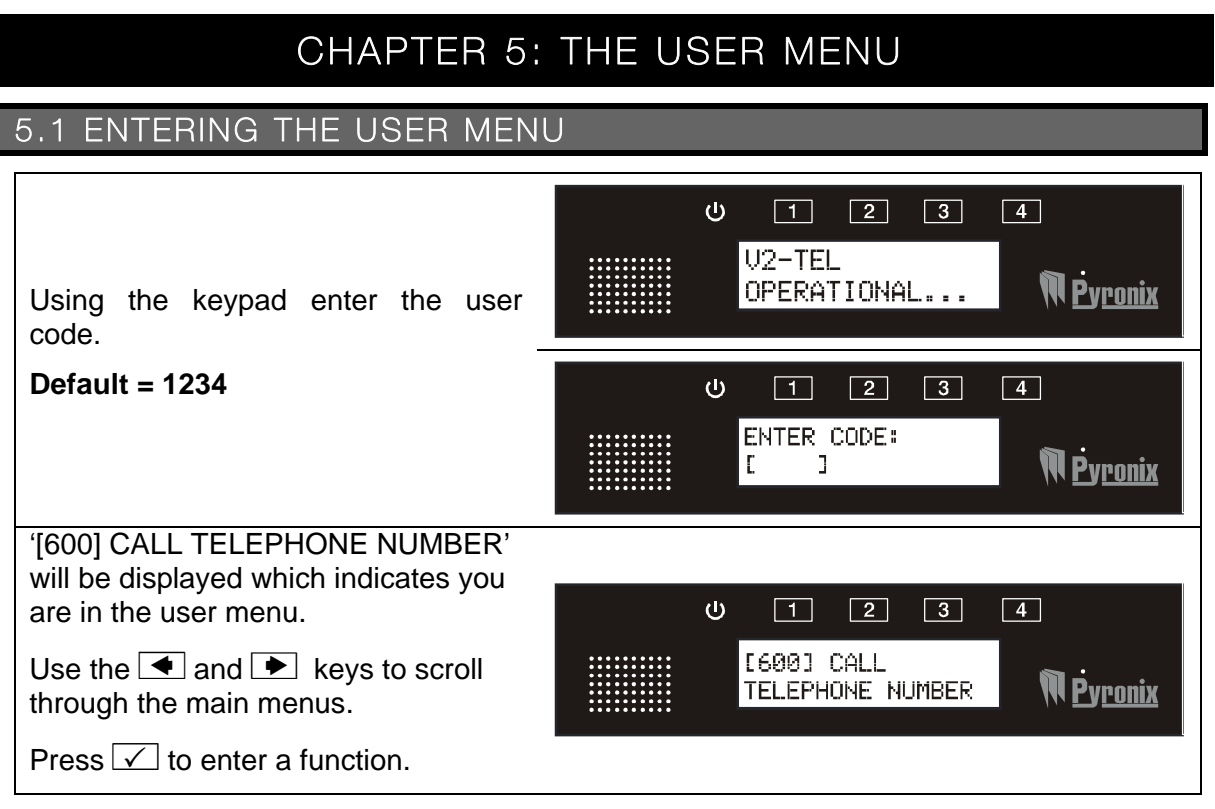

NOTE: If the display shows 'USER PROG. REQ.', this means that no telephone numbers or voice messages have been programmed in the user menu.

# 5.2 EXITING THE USER MENU

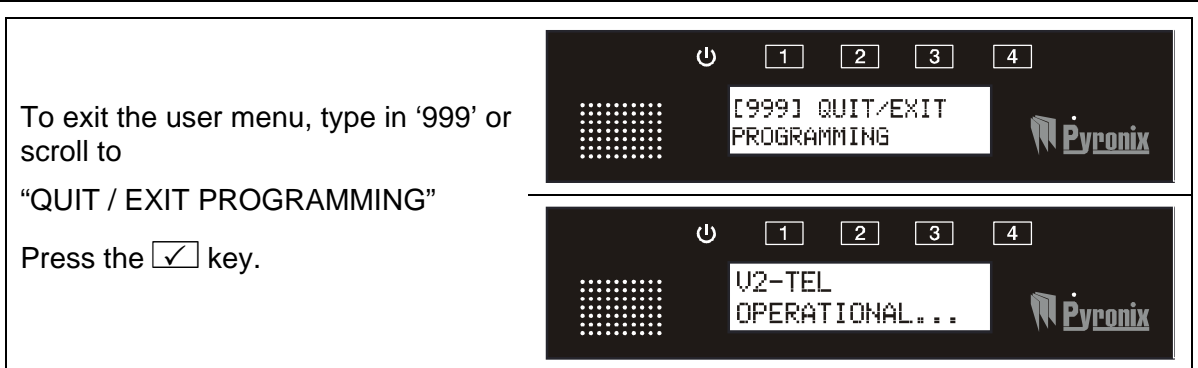

NOTE: When exiting the V2 TEL user menu, the display may show the following:

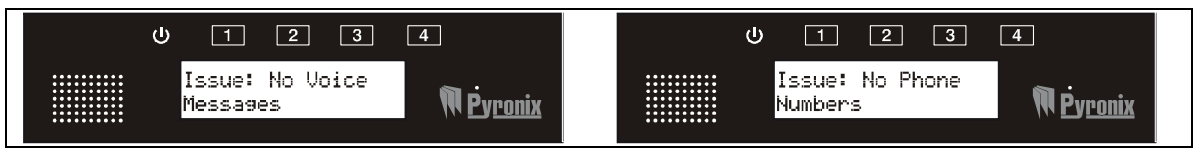

Voice messages and phone numbers will need to be programmed before exiting the user menu.

# 5.3 CALL TELEPHONE NUMBER [600]

This function allows the user to make an outgoing call. Enter the telephone number you would like to call and press  $\sqrt{\phantom{a}}$ 

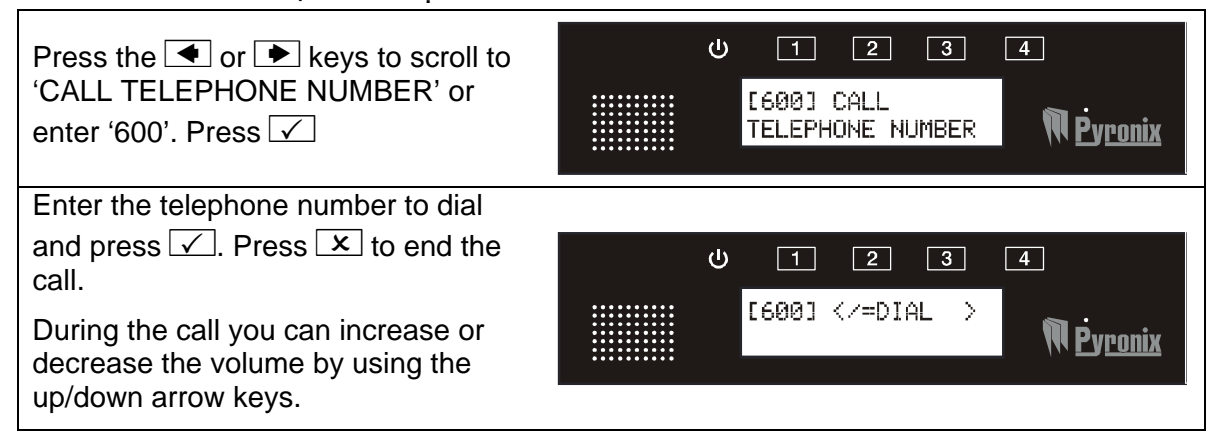

### 5.4 ACTIVATING THE ON BOARD 4 OUTPUTS

To activate the 4 onboard outputs there is no need to enter the user menu. They can be activated / deactivated by pressing the required number key for 2 sec:

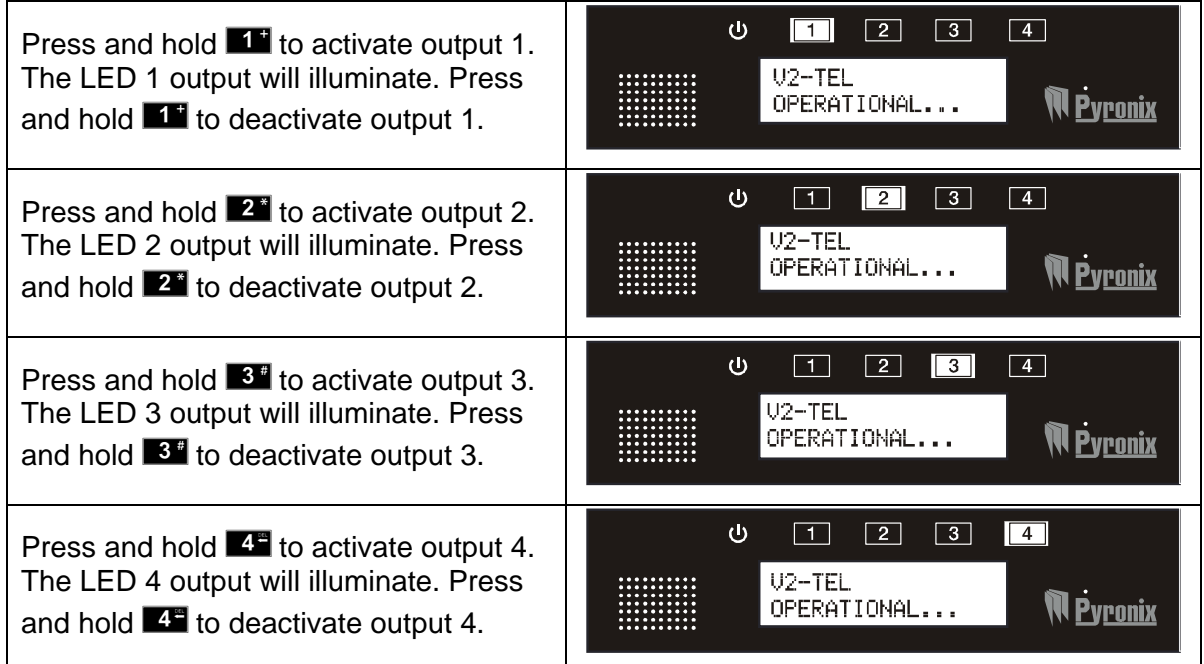

# 5.5 ADDITIONAL OUTPUT CONTROL [700]

The V2 TEL comes with 4 already built in outputs.

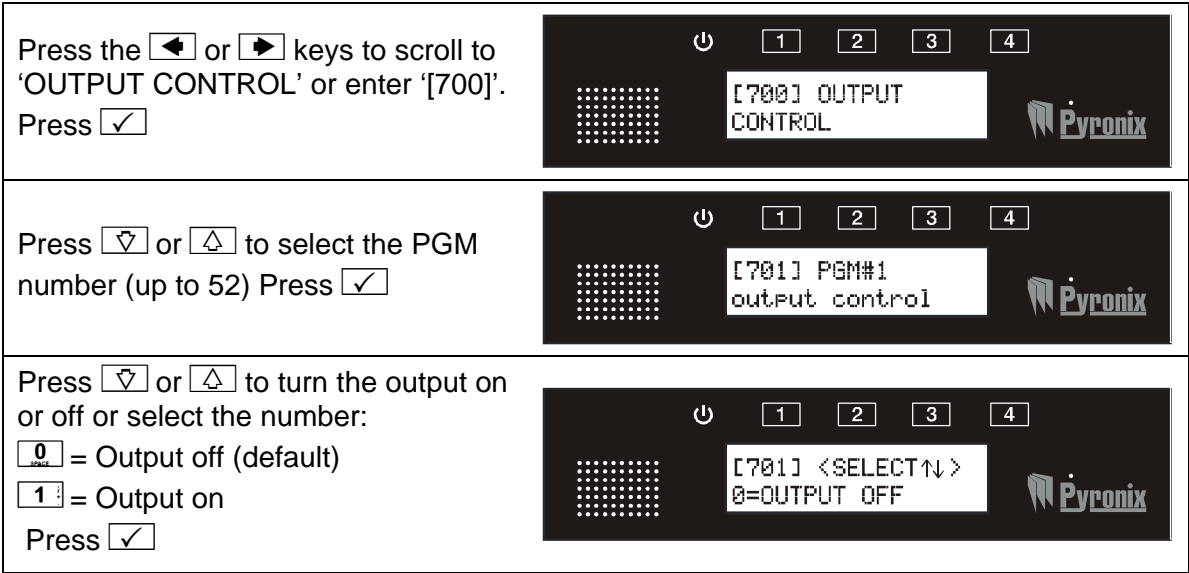

700 – 704 for the on board V2 TEL outputs.

# 5.6 PLAY / RECORD ALARM VOICE MESSAGES [800]

Voice messages can be programmed for each input on the V2 TEL. The voice alarm messages can be up to 12 sec long. At default there are no user recordings.

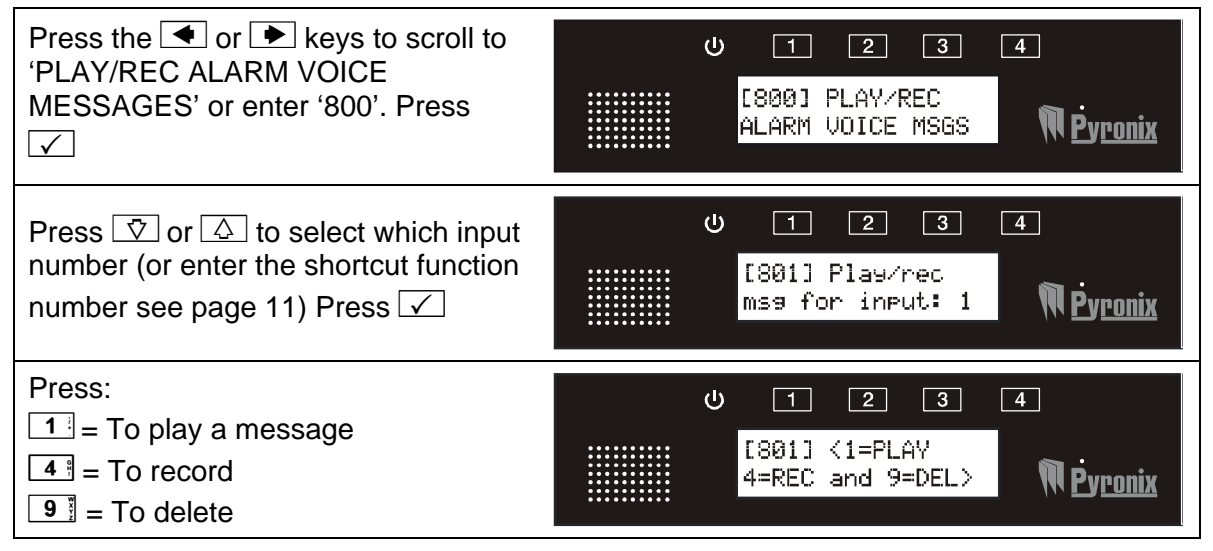

#### **Shortcut Function Numbers:**

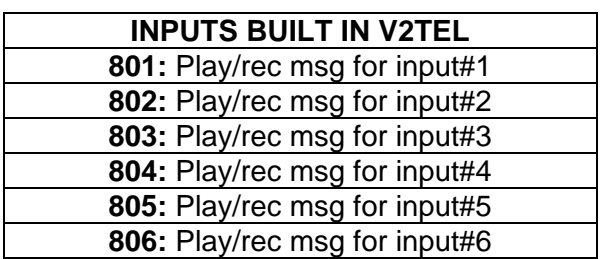

# 5.7 PLAY / RECORD COMMON MESSAGE [820]

This message is played each time activation has occurred and is heard at the end of an input activation message. The common message can be 20 seconds long.

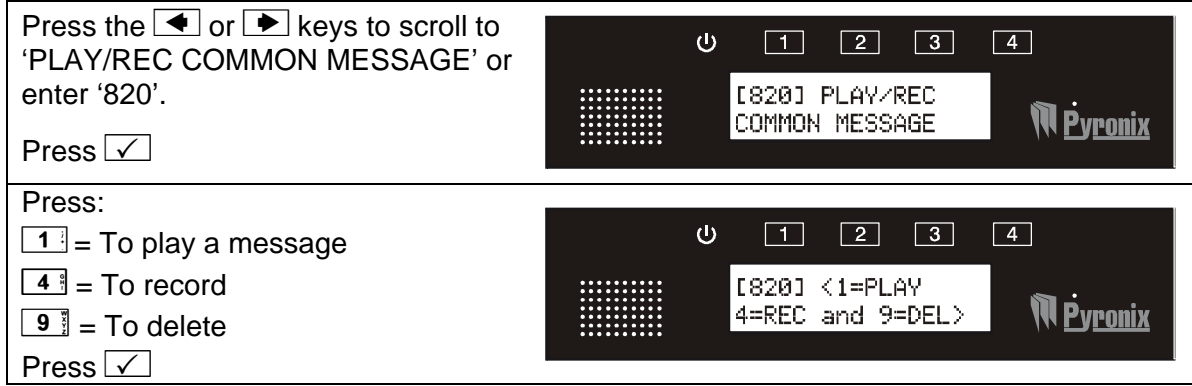

### 5.8 PROGRAM TELEPHONE NUMBERS [900]

Up to 9 telephone numbers can be programmed on the V2 TEL. Your Engineer will have already assigned the desired alarm messages to one or more telephone numbers.

The V2 TEL will support up to 14 Voice messages. One for each alarm input.

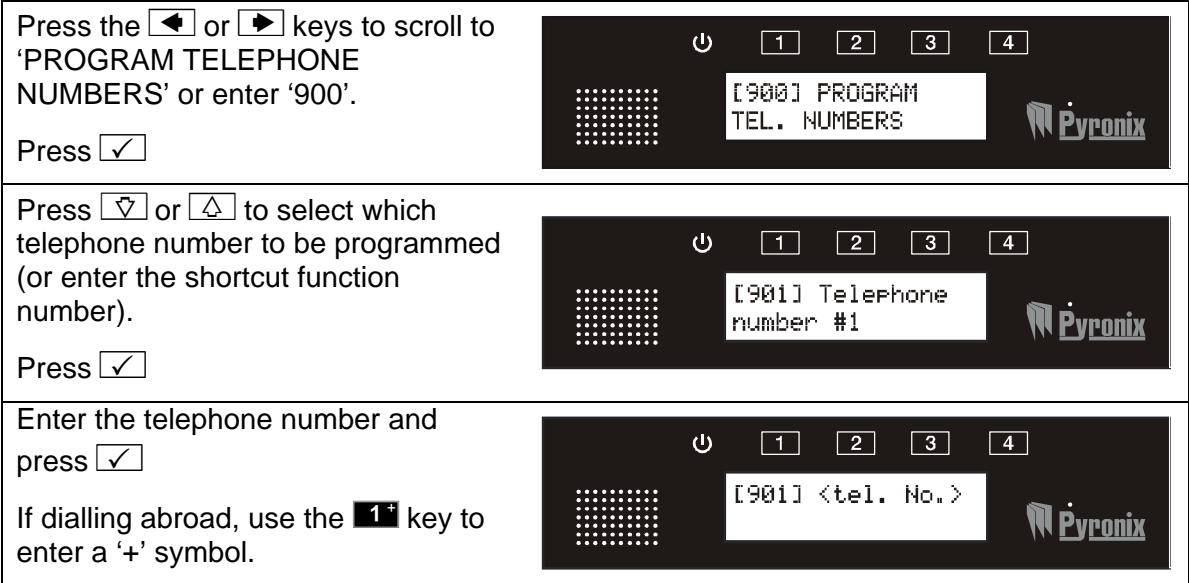

#### **Menu Shortcut Function Numbers:**

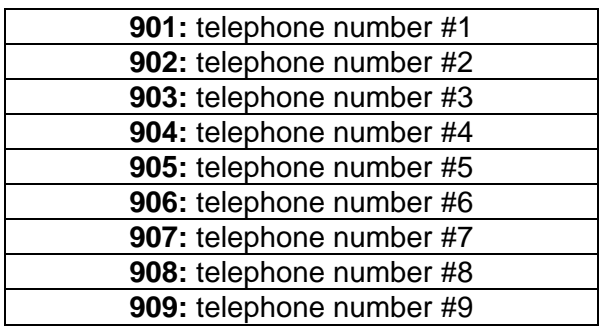

# 5.9 MESSAGE TYPE [930]

This function allows the choice of what message type is sent for each telephone number. The following different message types can be programmed:

**Voice:** Sends a voice message only (example: ALARM, ALARM, ALARM).

**Voice + Common:** Sends a voice message and common message (example: ALARM, ALARM, ALARM. This is Mr and Mrs Jones of West Street).

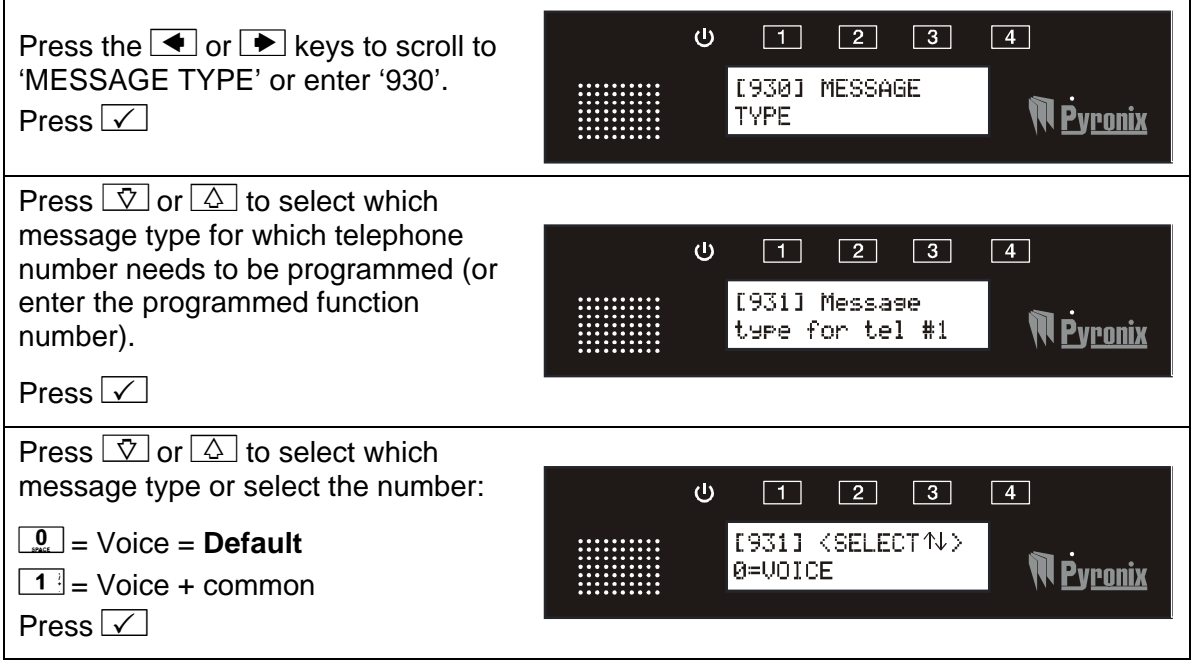

#### **Menu Shortcut Function Numbers:**

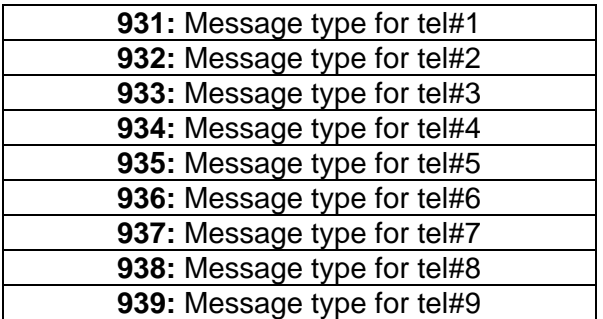

# 5.10 CALL ACKNOWLEDGEMENT CODE [960]

When the V2 TEL calls a telephone number, the relevant message will be played. At the end of the message the V2 TEL will ask you to enter a code number to acknowledge that the message has been received. If the call is not acknowledged then the V2 TEL will make a repeat call.

This code is programmable and can be anything from up to 1 to 10 digits long.

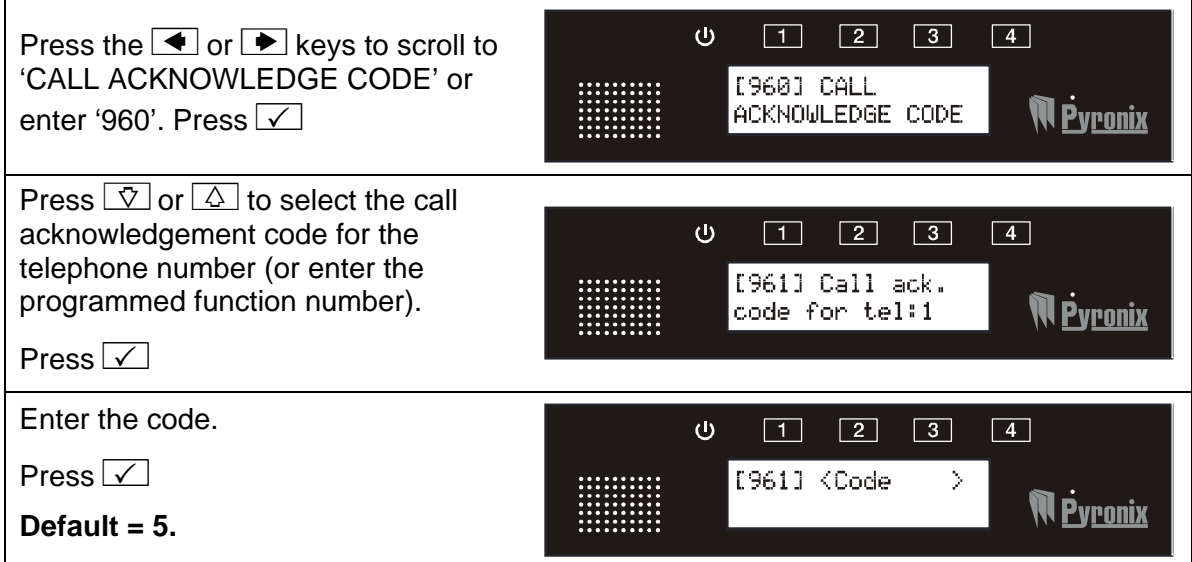

#### **Menu Shortcut Function Numbers:**

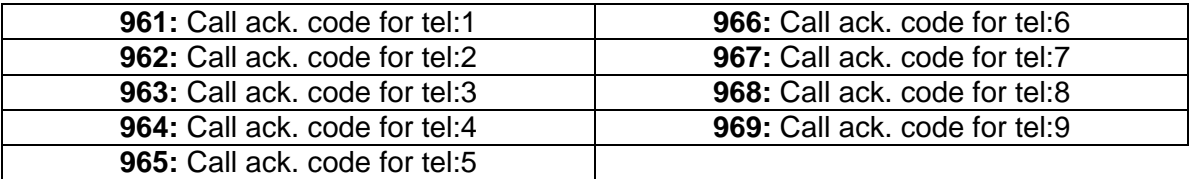

### 5.11 COPY ACKNOWLEDGEMENT CODE 1 TO ALL [980]

This function supplies a shortcut to copy the acknowledgement code programmed in telephone number 1 (function 961) to all 8 other telephone numbers.

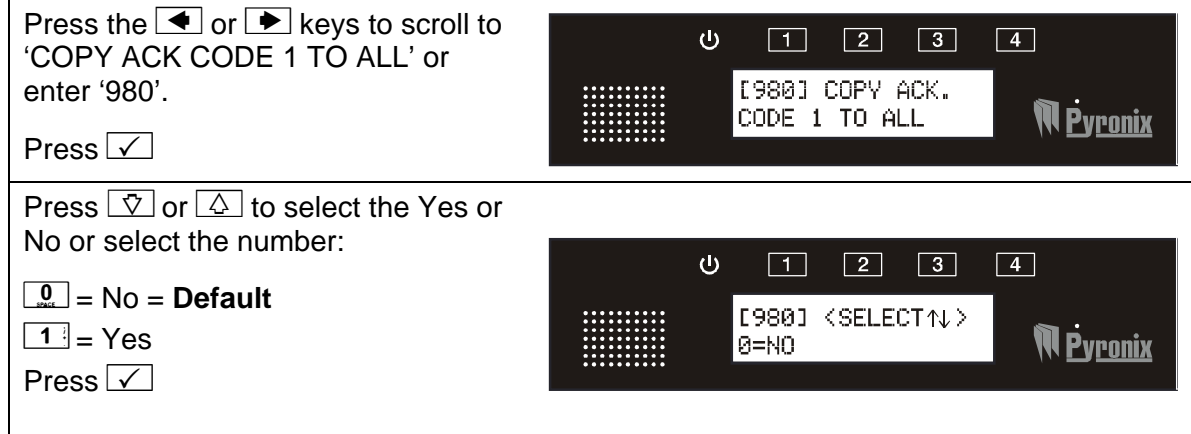

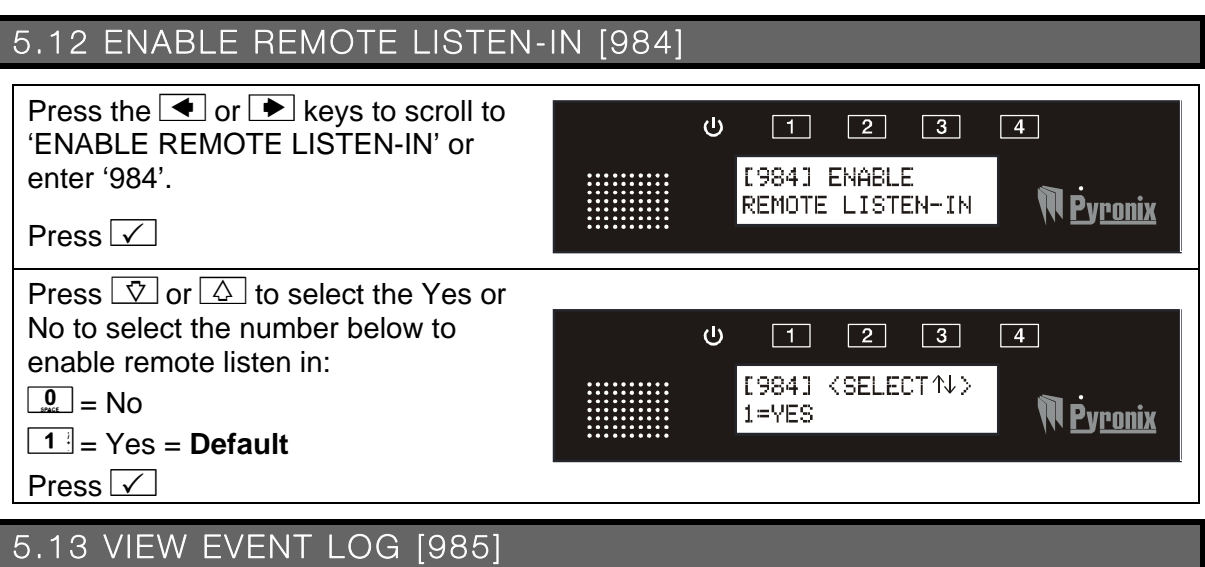

All events that occur are recorded in the event log. The V2 TEL display will show all information in order, starting at the most recent event.

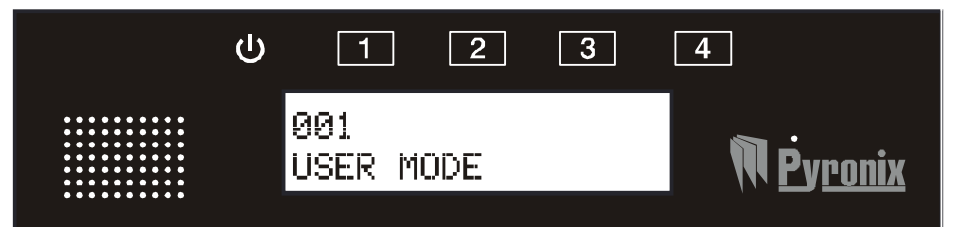

The above display shows the following:

001 = Event number (up to **256** events can be logged)

Description of event logged.

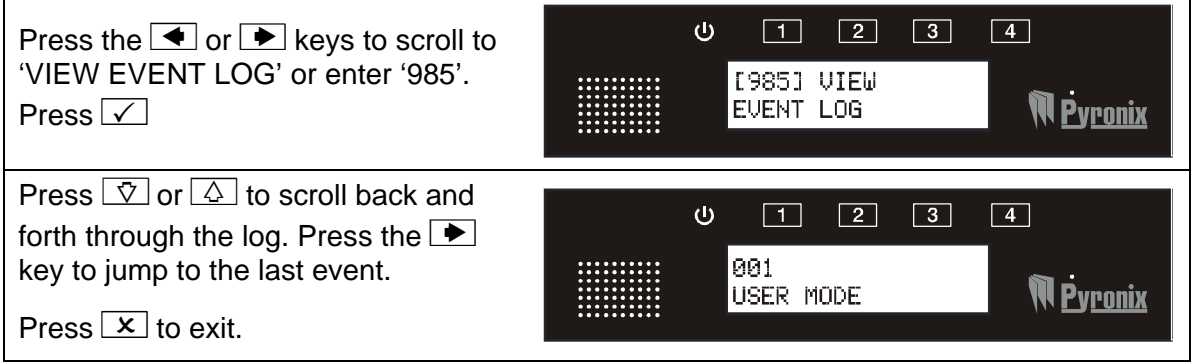

# 5.14 CHANGE USER CODE [986]

The user code can be up to 4 digits.

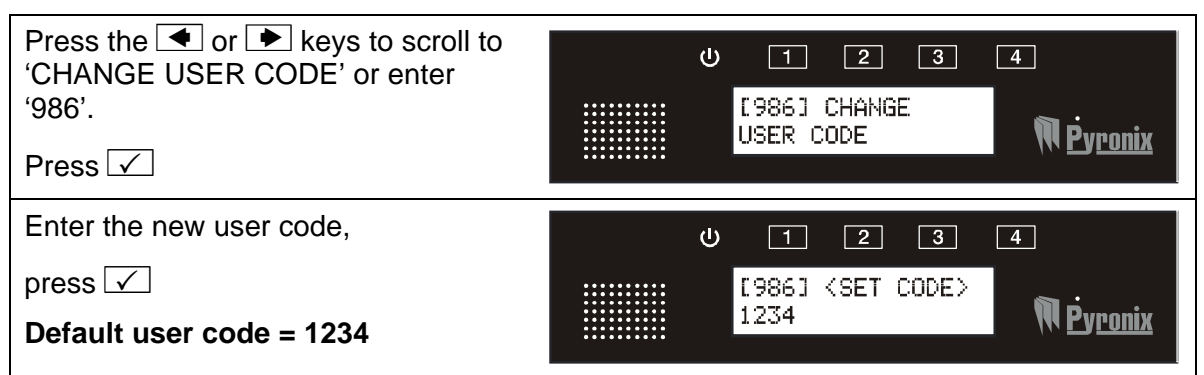

# CHAPTER 6: RECEIVING A CALL FROM THE V2 TEL

After alarm activation has occurred, the V2 TEL will call one or more of the programmed telephone numbers.

### **Voice Alarm Transmission:**

- $\triangleright$  V2 TEL dials the programmed telephone number
- $\triangleright$  The user answers the call and says 'Hello'
- $\triangleright$  Voice Alarm Message is played
- $\triangleright$  V2 TEL will ask for call acknowledgement code
- $\triangleright$  The user will enter the required acknowledgement code to acknowledge the call
- $\triangleright$  A long beep is heard and the call will be finished
- $\triangleright$  At the end of the long beep, If the '9' key is pressed twice (99) a remote control menu is entered (if enabled by the engineer).

# CHAPTER 7: REMOTE CONTROL VOICE MENU

The V2 TEL remote control menu can be accessed in two different ways:

#### **Method 1:**

After acknowledging an alarm call at the end of the long beep, If the '9' key is pressed twice (99) the remote control menu is entered (if enabled by the engineer).

#### **Method 2:**

Call the V2 TEL telephone number. After a pre-programmed number of rings the V2 TEL will answer-

 $\triangleright$  The V2 TEL voice menu will ask you:

*Enter your user code. This is the same code that is used to enter the user menu on the V2 TEL.* 

 $\triangleright$  After entering a valid user code the V2 TEL voice menu will say:

*Enter your command number or press '9' for help. The command numbers available on the V2 TEL are as follows:* 

*Press 1 = listen Press 2 = talk Press 3 = control output Press 4 = system status Press 0 = to hang up.* 

 $\triangleright$  If you press 9 for help the following messages will be played:

*Press 1 to listen, 2 to talk, 3 to control output, 4 for system status or press 0 to hang up.* 

 $\triangleright$  If you decided to control an output, press 3. The voice menu on V2 TEL will say:

*Enter the output number. Enter the output that you wish to operate, 1 to 4 for the built in outputs (see the output appendix on page 18).* 

 $\triangleright$  After choosing an output to control, the voice menu on V2 TEL will say:

*Press '1' to turn on, '0' to turn off. This turns on and off the chosen output.*

 $\triangleright$  If you decided to check the external system status, press "4" key. The V2 TEL will say:

*Armed* or *Disarmed. This function needs to be enabled by the Engineer.* 

 $\triangleright$  To exit the V2 TEL voice menu press "0" key. The voice menu will say:

**'***Goodbye***'**

# CHAPTER 8: SHORTCUT FUNCTION REFERENCE

#### **600 CALL TELEPHONE NUMBER**

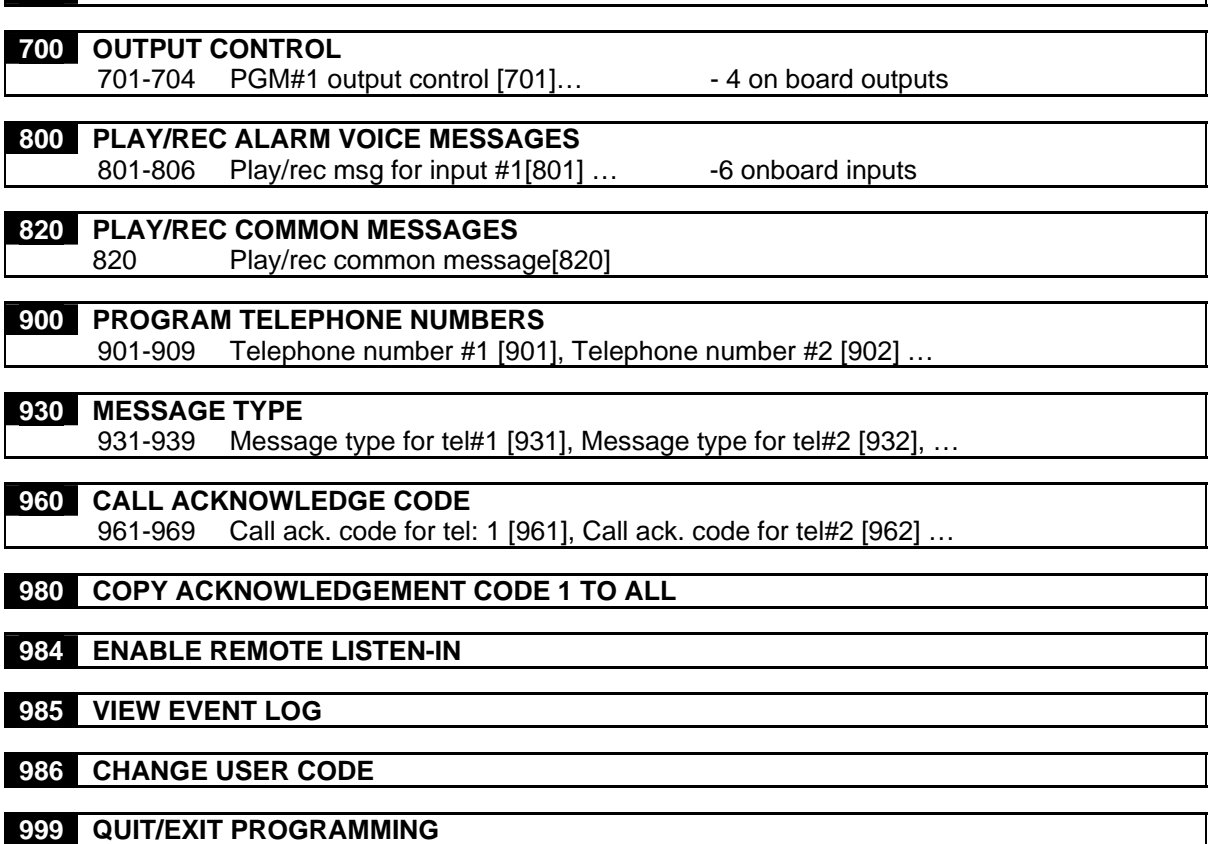

# CHAPTER 9: INPUTS/OUTPUTS APPENDIX

This section should be filled in by the engineer who installed the system.

### 9.1 INPUTS

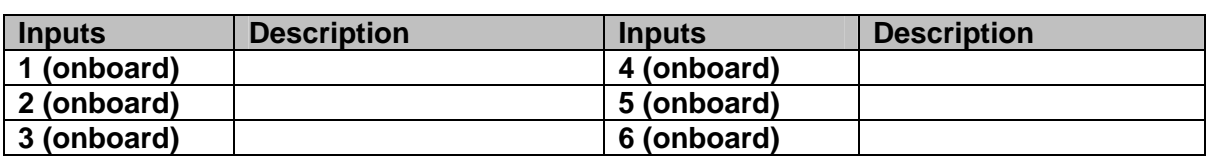

### 9.2 OUTPUTS

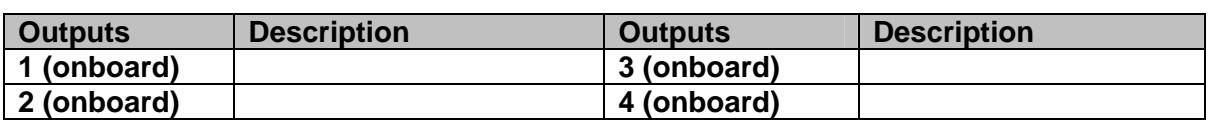

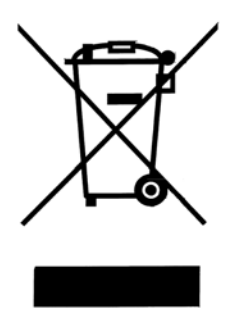

The symbol shown here and on the product, means that the product is classed as Electrical or Electronic Equipment and should not be disposed of with other household or commercial waste at the end of its working life. The Waste Electrical and Electronic Equipment (WEEE) Directive (2006/96/EC) has been put in place to recycle products using the best available recovery and recycling techniques to minimise the impact on the environment, treat any hazardous substances and avoid the increasing landfill.

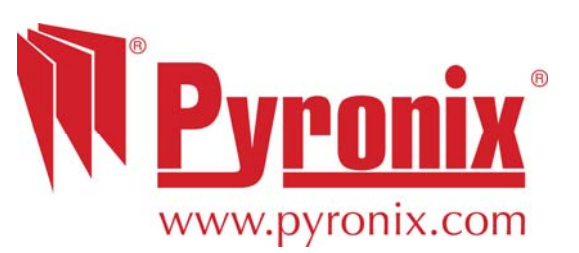

Secure Holdings Pyronix House Braithwell Way Hellaby Rotherham S66 8QY

Website: www.pyronix.com